## Google Takvim klavye kısayolları

## Takvim içinde dolaşma

Google Calender'ı sadece bilgisayarınızda klavye kısayollarıyla kullanabilirsiniz. Kısayolları etkinleştirmek için Google Calendar'ı web üzerinde açın ve sağ üstteki Ayarlar simgesine tıklayın. Açılan menüden Ayarlar'a tıklayın. "Klavye kısayollarını etkinleştir" bölümünü bulun ve Evet'i seçin. Son olarak sayfanın en altındaki Kaydet'e tıklayın.

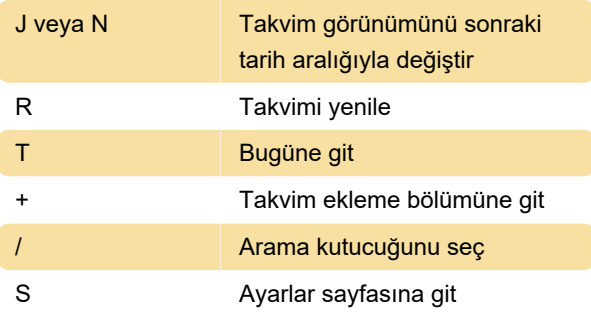

## Takvim görünümünü değiştirme

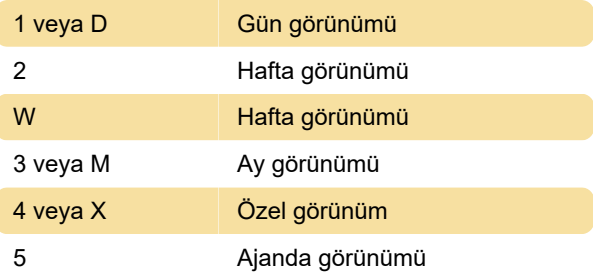

## Etkinlikte değişiklik yapma

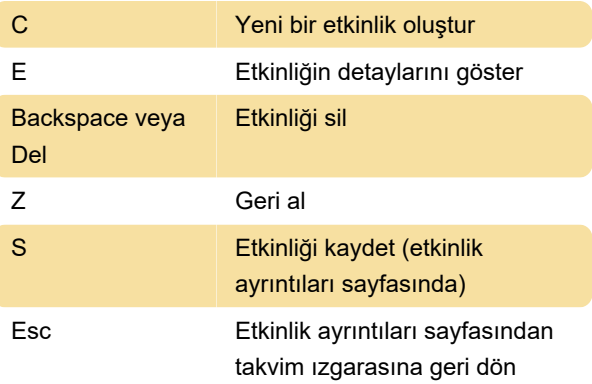

Son değişiklik: 19.01.2021 10:35:36

Daha fazla bilgi için: [defkey.com/tr/google-takvim](https://defkey.com/tr/google-takvim-klavye-kisayollari)[klavye-kisayollari](https://defkey.com/tr/google-takvim-klavye-kisayollari)

[Bu PDF'yi özelleştir...](https://defkey.com/tr/google-takvim-klavye-kisayollari?pdfOptions=true)